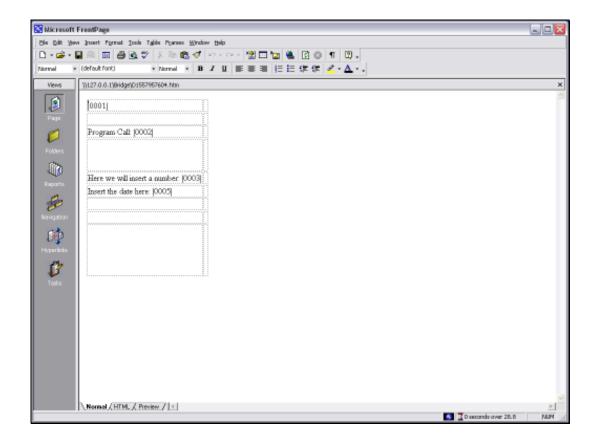

## Slide 1

Slide notes: We will now see how we can use a Tag Template to insert the time in our Report.

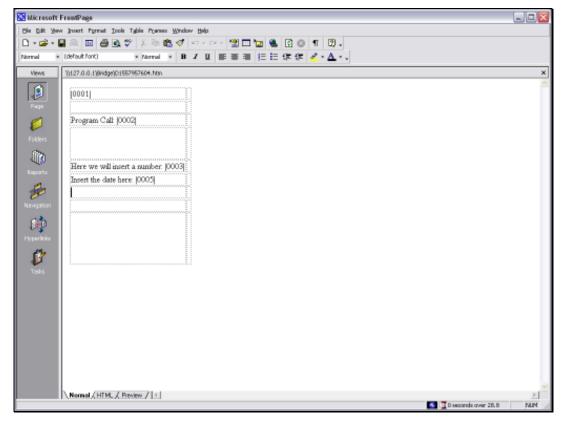

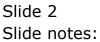

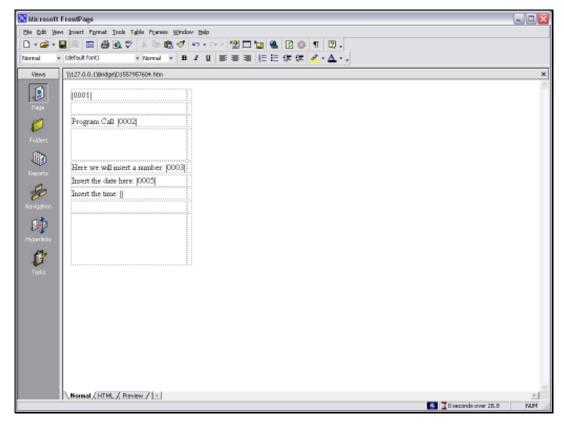

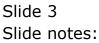

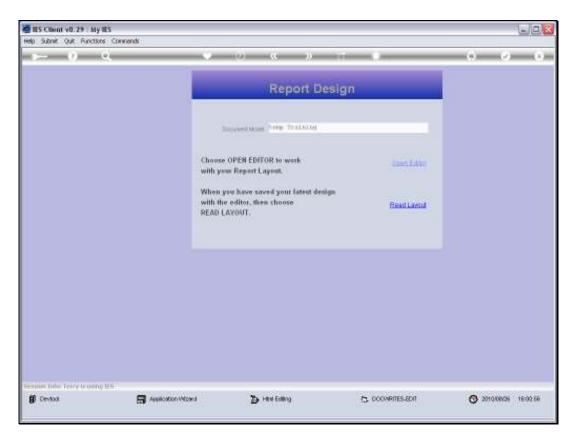

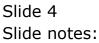

| Hep Submit V8.29 My IES<br>Hep Submit Out Functions Commands |                                     |                                                                                                    |                                    |
|--------------------------------------------------------------|-------------------------------------|----------------------------------------------------------------------------------------------------|------------------------------------|
| ي<br>ب () و                                                  |                                     | « » 1 I                                                                                              | (4) (2) (3)                        |
| 1 Coracelle 2 Pre Mare 2 This To                             | ge di Cipliona                      |                                                                                                    |                                    |
|                                                              |                                     |                                                                                                    |                                    |
| Institute for<br>Cherry Orea<br>Caregori                     | Ymen is Ymen<br>Teaming             | Design version affind edition<br>Conservation public<br>Constraints Torryy<br>Contraint Conservation |                                    |
|                                                              | o 🖾 🧿 🗛                             | a 🗈 🔊 🔉                                                                                              |                                    |
| Appearance and Layent<br>Second And<br>Pre-View Layent       | Banalios Lineta<br>Envid Marco Taus | IES Bininens Functions<br>Taiminis Functions<br>Parant Rise Functions                                | Save my Work<br>Mann Sava<br>Sites |
|                                                              | Wates Edd Tao Harmes                | Radott Marro Values<br>OL Access Reports                                                             |                                    |

Slide 5 Slide notes:

| BS Client v8.29 - My IES<br>Heb Subnit Quit Runctions Common | 6                     |                                      |                                                                 |         | ule <mark>x</mark> |
|--------------------------------------------------------------|-----------------------|--------------------------------------|-----------------------------------------------------------------|---------|--------------------|
| - <u>-</u> () Q                                              |                       | 0 (0)                                | « »                                                             | (*)     | (2) (X)            |
| 1 Conscient 2 Pine Mars 2 This                               | Tega <u>4</u> Optiona |                                      |                                                                 | _       |                    |
|                                                              |                       |                                      |                                                                 |         |                    |
| Non Printer Ave<br>(Non/Year<br>Carenar                      | Training              | VALUE VALUE                          | Design Constants<br>Constant (Constants)<br>Constants (Co       | pomilic |                    |
|                                                              |                       |                                      | 🖴 🟦 🔘                                                           |         |                    |
| Appearance and Laye                                          |                       | motions<br>Taratya Linta             | IES Business Function<br>Template Function                      |         | 8                  |
| Pre-View Lans                                                | 4                     | Endthow Taga<br>Mass Edit Tag Harnes | Based Rise Functions<br>Report Name Values<br>OL Access Reports |         | Same               |

Slide 6 Slide notes:

|         | <u>) s</u>     |                            | _                                                   |                                                      |                                               | ·                               | 0           | 22                            |                                                  |             |         |                    |  |
|---------|----------------|----------------------------|-----------------------------------------------------|------------------------------------------------------|-----------------------------------------------|---------------------------------|-------------|-------------------------------|--------------------------------------------------|-------------|---------|--------------------|--|
| Coracie | 2 Pre Ban      | 2 Sel                      | oction DS                                           | alog                                                 |                                               |                                 |             |                               |                                                  |             |         | ×                  |  |
|         | 182 N          | Aline                      | e Tagi<br>moet evolo<br>Object Poe                  | sedbeweer                                            | (T in he)                                     | ATML Codel in                   | ve consider | disbe Tag                     | , but unless yo                                  |             | Next    |                    |  |
|         | loc 20<br>(See | when<br>then is<br>duplica | o vill teriorit<br>you initialja i<br>erittalee ees | peranly temp<br>peak) al you<br>r TagLago u<br>ranky | k/ Tago il<br>e Tago oriky<br>poliatec i poli | e, inclances d                  | Or where a  | to Tag Natie<br>ber thein sei | n jet greiert<br>gerildij, wie<br>ng Nardon      |             | 0.e     |                    |  |
|         |                | 2                          | 0                                                   | LAU                                                  | ()                                            | <b>A</b> #                      |             | -                             |                                                  |             |         |                    |  |
| Арр     | warance and    |                            |                                                     | Tag Func                                             |                                               |                                 | н           | S Busines                     | n Function                                       | <b>1</b> 92 | Save my |                    |  |
|         |                | n Layout<br>y Layout       |                                                     | Mai                                                  |                                               | willinia<br>ew.Taus<br>illianes |             | Report Flag                   | Eurotona<br>Eurotona<br>Imo Valuea<br>Sa Reporta |             |         | Hiladan Sax<br>Sax |  |

Slide 7 Slide notes:

| IES Client v8.29 : My IES     Hep Subnit: Quit: Runctions: Commands |                                                                                                    | ue.                                                      |
|---------------------------------------------------------------------|----------------------------------------------------------------------------------------------------|----------------------------------------------------------|
| - () Q                                                              | 🥥 (i) 🔿 🥐                                                                                                    |                                                          |
| 1 Coreste 2 Pre Mar 3 The Te                                        | s dDytone                                                                                                    |                                                          |
|                                                                     |                                                                                                    |                                                          |
| har toda toa<br>(taas) toe<br>(taas)                                | Youning                                                                                                    | ranjas 10/146/1919<br>Linu ja Jung egitoj<br>Jung egitoj |
| 9                                                                   | ◎ 🔬 🗘 🗛 🖴 🐣                                                                                                    |                                                          |
| Appearance and Layout<br>December<br>Pre-View Layout                | Tag Functions IES Business I<br>Brathe Links Tamolais F<br>Faultien Taus Brood Base<br>Mass Edit Tag Harnes Sason Mem<br>OL Access | instans Milatin Saw<br>instans Saw                       |
| E                                                                   |                                                                                                    |                                                          |

Slide 8 Slide notes:

| IES Client v8.29 : My IES     Hep Subnit: Quit: Runctions: Commands |                                                                                                    | ue.                                                                                                    |
|---------------------------------------------------------------------|----------------------------------------------------------------------------------------------------|----------------------------------------------------------------------------------------------------|
| - () Q                                                              | 🥥 (i) 🔿 🥐                                                                                                    |                                                                                                    |
| 1 Corestin 2 Pre Mar 3 The Te                                       | s dDytone                                                                                                    |                                                                                                    |
|                                                                     |                                                                                                    |                                                                                                    |
| har toda toa<br>(taas) toe<br>(taas)                                | Youning                                                                                                    | ranjan<br>Lanjan<br>La |
| 9                                                                   | ◎ 🔬 🗘 🗛 🖴 🐣                                                                                                    |                                                                                                    |
| Appearance and Layout<br>December<br>Pre-View Layout                | Tag Functions IES Business I<br>Brathe Links Tamolais F<br>Faultien Taus Brood Base<br>Mass Edit Tag Harnes Sason Mem<br>OL Access | instans Milatin Saw<br>instans Saw                                                                                                    |
| E                                                                   |                                                                                                    |                                                                                                    |

Slide 9 Slide notes:

|     |          | v8.29 : My  | IES<br>rs Commands      |   |     |            |   |       |                   |              |                | . 0 🛛     |
|-----|----------|-------------|-------------------------|---|-----|------------|---|-------|-------------------|--------------|----------------|-----------|
| _   |          | (2)         |                         | _ | -00 | « »        | _ |       |                   |              |                |           |
|     |          | <u> </u>    | u,                      |   | 0   | « <i>"</i> |   | _     |                   |              | · ·            | ÷.        |
|     | 1 Conacé | 2Pre B      | un 2 The Tage 4 Options | L |     |            |   |       |                   |              |                |           |
|     | Teel     | lesult Macr |                         |   |     |            |   |       | Where is that tag |              |                |           |
|     |          | 305 Tagz    | Value Namer             |   |     | Exer It    |   |       | www.ere is maring | 1            |                |           |
|     |          | 0001        | Ficture                 |   |     | 1          |   |       |                   | Selectri     | rom Tag L      | ist.      |
|     | z        | 0002        | Frogram Call            |   |     | 1          |   |       |                   |              |                |           |
|     | 3        | 0003        | Runber                  |   |     | 1          |   |       |                   | Search for 1 | Tan Numl       | 1.Def     |
|     | 4        | 0005        | Date                    |   |     | 1          |   |       |                   |              | Line i teatite | -         |
|     | 5        | 0004        | 0004                    |   |     | 1          |   |       |                   | Search fo    | The bloc       |           |
|     |          |             |                         |   |     |            |   |       |                   | Distancin IS |                | <u>ne</u> |
|     |          |             |                         |   |     |            |   |       |                   |              |                |           |
|     |          |             |                         |   |     |            |   |       |                   |              |                |           |
|     |          |             |                         |   |     |            |   |       |                   |              |                |           |
|     |          |             |                         |   |     |            |   |       |                   |              |                |           |
|     |          |             |                         |   |     |            |   |       |                   |              |                |           |
|     |          |             |                         |   |     |            |   |       | Current Tag Focu  | ST -         |                |           |
|     |          |             |                         |   |     |            |   |       |                   |              |                |           |
|     |          |             |                         |   |     |            |   | Row   | 4                 |              |                |           |
|     |          |             |                         |   |     |            |   | Teg # | 0005              |              |                |           |
|     |          |             |                         |   |     |            |   | None  | Date              |              |                |           |
|     |          |             |                         |   |     |            |   |       |                   |              |                |           |
|     |          |             |                         |   |     |            |   |       |                   | Open to      | e Tan Mai      | ano 👘     |
|     |          |             |                         |   |     |            |   |       |                   |              |                |           |
|     |          |             |                         |   |     |            |   |       |                   |              |                |           |
|     |          |             |                         |   |     |            |   |       |                   |              |                |           |
|     |          |             |                         |   |     |            |   |       |                   |              |                |           |
| Sei |          |             |                         |   |     |            |   |       |                   |              |                |           |
| E   |          |             |                         |   |     |            |   |       |                   |              |                |           |
|     | Nex 1    | n dal na    | Be Col                  |   |     |            |   |       |                   |              |                |           |

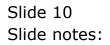

|      | ES Client v0.29 : My IES                                                                                                    |          |
|------|----------------------------------------------------------------------------------------------------|----------|
| Help | ) Mindada Connections Logon Logon Logon ( gompanion ) Witzerd How do I QuataMarts Business Modules Action Focus ( gation Select                                                                                                    |          |
| -    | • • • • • • • • • • • • • • •                                                                                                    | ×        |
|      | 1 Console 2Pre Run 2 The Teps 4 Options                                                                                                    |          |
|      |                                                                                                    |          |
|      |                                                                                                    |          |
| 5    | BRGLE SELECT: TEMPLATE AND MACRO OPTIONS                                                                                                    |          |
| F    | SELECT -                                                                                                    |          |
|      | I.                                                                                                    | ^        |
|      | 2 THITTITTTTTTTTTTTTTTTTTTTTTTTTTTTTTTTT                                                                                                    |          |
|      | 3<br>4 Uper Defined Narro - Duild Your Own Macro With Tag Logic.<br>5                                                                                                    |          |
|      | 6 THEFTER THEFTER THE ACCOUNTS                                                                                                    |          |
|      | <sup>7</sup> Wummeric Result, Accounts - Use With Any Ies Business Account Types, K.q. Ledger, Assets, Jobs, Stock, Debtors, Credi<br>9 Wumeric Result, Gl. Single Bule - Use With ledger Only, Based On Single Select Rule.<br>10 Wumeric Result, Gl. Double Rule - Use With ledger Only, Daved On Double Select Rule.<br>11 Wumeric Result, Gl. Mult Rule - Use With ledger Only, Daved On Multi Select Rule. | tors, Et |
|      | 12<br>13 ************************************                                                                                                    |          |
|      | 14                                                                                                    |          |
|      | <ol> <li>Unit Call, Data Iceration - Use For Unit Call Based On Data Iceration I.e. Multi-value Data Set Nithin Record.</li> <li>Une For Unit Call Based On Data Selector With Direct Data Source For Document.</li> <li>Une For Unit Call Based On Multi Pale Selection Of Reys. Any Data Source.</li> </ol>                                                                                                   |          |
|      | 15 Unit Call, Ikeys Single Pule, G1 - Use For Unit Call Based Dn Single Rule Selection Of Keys, Dnly G1 Ledger.                                                                                                    |          |
|      | <ol> <li>Unit Call, Hergs Double Rule, 61 - Use For Unit Call Based On Double Rule Selection Of Keys, Only 61 Ledger.</li> <li>Unit Dependent Tag</li> <li>Unit Pinel Line</li> <li>Unit Distead Of The "Call" Tag For A Jupit Line With "underline" As Final Line.</li> </ol>                                                                                                    | *        |
|      |                                                                                                    |          |
|      | Select ALL Show Full Live Cancel OK                                                                                                    |          |
|      |                                                                                                    |          |
| Sei  |                                                                                                    |          |
| É    | Best De Add for Ed Col                                                                                                    |          |

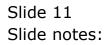

| 😹 IES Client v0.29 : My IES                                                                                                    |                                  |
|----------------------------------------------------------------------------------------------------|----------------------------------|
| Help Wrolab Connections Logon Logon Logon Logon Wared How do 1 QataMarts Business Modules Action Focus Option Select                                                                                                    |                                  |
| ••••••••••••••••••••••••••••••••••••••                                                                                                    | <ul> <li>×</li> <li>×</li> </ul> |
| 1 Conace 2 Pre Man 2 The Tegs 4 Options                                                                                                    |                                  |
| SINGLE SELECT: TEMPLATE AND MACRO OPTIONS                                                                                                    |                                  |
| SELECT -                                                                                                    |                                  |
| μ                                                                                                    | ~                                |
| 2 United States States                                                                                                    |                                  |
| 4 Uper Defined Marro - Build Your Own Marro With Tag Logir.                                                                                                    | -                                |
| a introduction from The Accounts                                                                                                    |                                  |
| <ul> <li>Numeric Result, Accounts - Use With Any Ies Buriness Account Types, E.q. Ledger, Assets, Jobs, Stock, Debtors,</li> <li>Numeric Result, 61, Public Rule - Use With ledger Duly, Based On Single Select Rule.</li> <li>Numeric Result, 61, Mublis Rule - Use With ledger Duly, Based On Double Select Pule.</li> <li>Numeric Result, 61, Mublis Rule - Use With ledger Duly, Based On Multi Select Pule.</li> </ul>                                                                                                    | Creditory, Et                    |
| 13 Antoine Contraction Contraction Contrac |                                  |
| 14     15     Unit Call, Data Iteration     - Use For Unit Call Based On Data Iteration I.e. Multi-value Data Set Within Record.       15     Unit Call, Data Selector     - Use For Unit Call Based On Data Selector With Direct Data Source For Document.       17     Unit Call, Dreys Sulti Fule     - Use For Unit Call Based On Data Selector With Direct Data Source.       18     Unit Call, Dreys Single Pule, Gl Dase for Unit Call Based On Dingle Fule Selection Of Keys, Only Gl Ledger.       19     Unit Call, Dreys Double Rule, Gl Des For Unit Call Based On Double Fule Selection Of Keys, Only Gl Ledger.       20     Unit Papendent Tag     - Use For Unit Call Tay For A Jupit Line With "underline" As Final Line.       10     Unit Final Line     - Use Instead Of The "call" Tay For A Jupit Line With "underline" As Final Line.                                                                                                    | ×                                |
| Select ALL Show FullLine Cancel DK                                                                                                    |                                  |
| Set and a set of a set of a se |                                  |
| Hars Bre Add Fre Ed Col                                                                                                    |                                  |

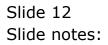

Slide 13 Slide notes:

| ES Client v8.29 : My IES                                                                                                    | on Witzerd How doll DetaMorts Business Modules Action Focus Option Select                                                                                                    |        |
|----------------------------------------------------------------------------------------------------|----------------------------------------------------------------------------------------------------|--------|
| ۵ و م                                                                                                    | Coptions                                                                                                    | v) (X) |
| SINGLE SELECT: TEMPLATE AND MACRO OF<br>SELECT -                                                                                                    |                                                                                                    |        |
| 39 Tay Operator Tay<br>40 Total From Other Tays<br>41 Heav Value<br>42 Data Selection Key<br>43 Text Label<br>44 Literal Or Mumber Insert<br>45 Balancing Tay, Correct Bounding<br>46 Enyort A Tay Value | <ul> <li>Use To Express The 4 Variance Between 2 Tags.</li> <li>Use To Express The 4 Variance Between 2 Tags.</li> <li>Use To Derive A Total From The Results Of Other Tags.</li> <li>Use To Derive A Report Hemo Value.</li> <li>Use To Derive A Selection Choice By User.</li> <li>Use To Insert A Tast Label.</li> <li>Use To Insert A Tast Label.</li> <li>Use To Insert A Far and the Scaled, A Salancing Tag Can Ensure That The Totals Add Up. An Exported Value Can Be Inserts A Tast Label.</li> <li>Use To Insert A Pre-operified Literal.</li> <li>When Other Tag Values Are Scaled, A Salancing Tag Can Ensure That The Totals Add Up. An Exported Value Can Be Inported By Morther Toy, Even In Another Peport.</li> <li>Insert The Company Heme From The Standard Company Report Hender.</li> <li>Insert The Company Heme From The Standard Company Report Hender.</li> <li>Insert The Task And Format To Your Preference.</li> <li>Insert The Task And Format To Your Preference.</li> <li>Insert A Numeric Beruit From A Working Accounding And Format To Frederence.</li> <li>Insert A Remain Format The Working You To Int Line.</li> <li>Eventva A Banult From A Working You Buck and Format To Frederence.</li> <li>Insert A Remain Explore The Working You Schemen Schement To Frederence.</li> <li>Insert A Exploreasement, If The The And Working You Schement Schement To Frederence.</li> <li>Insert A Report Reputer Forma Working You Schement To Heat To Frederence.</li> <li>Insert A Part Replacement, If The The And You You's Preference Take The Task Add You's Totals Add You's Totals Add You's Totals Totals Add You's Totals Add You's Totals Ad</li></ul> |        |
| Set                                                                                                    | Salect All Show FullLine Cancel OK                                                                                                    |        |

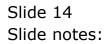

|   | v8.29 : My<br>Corrections |              | CotoMarts Business Modules Action Focus Option Select |
|---|---------------------------|--------------|-------------------------------------------------------|
|   | 9                         | ۹            | 0 « » IT II 🗘 🗘 🤇                                     |
|   | esult Macro               | Value Baner  | Where is that tag !                                   |
|   | 0001                      | Ficture      | 1 Select from Tag List                                |
| z | 0002                      | Frogram Call | 1                                                     |
| 3 | 0003                      | Rumber:      | 1 Search for Tag Number                               |
| 4 | 0005                      | Date         | 1                                                     |
| , | 0004                      | 0004         | Search for Tea Nome                                   |
|   |                           |              | Current Tag Focus: -                                  |
|   |                           |              | Row 4                                                 |
|   |                           |              | Taga 0005                                             |
|   |                           |              | Name Date                                             |
|   |                           |              | Open the Tag Marro                                    |
|   |                           |              | open me rad wate                                      |
|   |                           |              |                                                       |
|   |                           |              |                                                       |
|   |                           |              |                                                       |
|   |                           |              |                                                       |
|   |                           |              |                                                       |
|   |                           |              |                                                       |

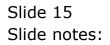

| 🖉 IES Client v8.29 : My      |                         |                      |                                                |                     |
|------------------------------|-------------------------|----------------------|------------------------------------------------|---------------------|
| Help Subnik Quit Function    | ns Commands             |                      |                                                |                     |
| (?)                          | Q                       | • • • »              | 1                                              | († 🖌 🖉 🔅            |
|                              | TEMPLAT                 | E 056: Time          |                                                |                     |
|                              | TAO # 0004<br>Name 0004 |                      |                                                |                     |
|                              |                         |                      |                                                |                     |
|                              |                         |                      | Algement I: right justified<br>Result Wells 10 |                     |
|                              | Bernove Template        | Copy Template        |                                                |                     |
|                              | Reveal Logic            | Bave                 | TegResul always ceturn a result<br>Operator    | *                   |
|                              |                         |                      | Contilional Value                              |                     |
|                              |                         |                      |                                                |                     |
|                              |                         |                      |                                                |                     |
| Session Infor Terry is using |                         |                      |                                                |                     |
| Devical                      | 📰 Application Witzard   | 🏠 Tag Tempinte: Time | 5. BOFRIEND-TAO-TEMPLATESS                     | 3010/08/26 16:01:12 |

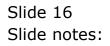

| BES Client v8.29 : My IE<br>Help Subnit Quit Functions |                              |                      |                                              | _     |      |
|--------------------------------------------------------|------------------------------|----------------------|----------------------------------------------|-------|------|
| (2) (0                                                 |                              | ) <b>« »</b>         |                                              | () () | 8    |
|                                                        | TEMPLAT                      | E 056: Time          |                                              |       |      |
|                                                        | тала и 6066<br>Напе <b>П</b> |                      |                                              |       |      |
|                                                        |                              |                      | Algonent 10 Algonent 10                      | •     |      |
|                                                        | Bemove Template              | Copy Template        |                                              |       |      |
|                                                        | <u>Reveal Logic</u>          | Bave                 | TegReout<br>Operator •<br>Constitional Value | ilt ¥ |      |
|                                                        |                              |                      |                                              |       |      |
| Session Infor Terry is using I                         | ES Application Wizard        | 🏠 Tag Tempinte: Time | 5. BOFRIEND-TAO-TEMPLATESS                   |       | 1:13 |

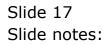

| 🖉 IES Client v8.29 : My      |                    |                      |                                                                   | 6   |     |
|------------------------------|--------------------|----------------------|-------------------------------------------------------------------|-----|-----|
| Help Subnik Quit Function    | ns Commands        |                      |                                                                   |     |     |
| 0                            | 9.                 | 0 <b>« »</b>         |                                                                   | 6 Ø | (X) |
|                              | TEMPLAT            | 'E 056: Time         |                                                                   |     |     |
|                              | TAO # 0000         |                      |                                                                   |     |     |
|                              |                    |                      |                                                                   |     |     |
|                              |                    |                      | Algoneet I: right justified<br>Recutively 10                      | •   |     |
|                              | Remove Template    | Copy Template        |                                                                   |     |     |
|                              | Reveal Logic       | Bave                 | TepResul always seturn a resul<br>Operator =<br>Conditional Value | t v |     |
|                              |                    |                      | Considering Primo                                                 |     |     |
|                              |                    |                      |                                                                   |     |     |
| Session Infor Terry is using | 115                |                      |                                                                   |     |     |
| Devicol                      | Application Wizard | 🏠 Tag Tempinis: Time | 5. BOFRIEND-TAO-TEMPLATESS                                        |     | 13  |

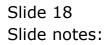

| 🙋 IES Client v8.29 : My      |                        |                    |                                              |                     |
|------------------------------|------------------------|--------------------|----------------------------------------------|---------------------|
| Help Subnik Quik Function    | ns Commands            |                    |                                              |                     |
| - () () () ()                | ۹. ۴                   | 0 « »              |                                              | (i) (i) (k)         |
|                              | TEMPLAT                | 'E 056: Time       | _                                            |                     |
|                              | TAO # 0004<br>Note Tia |                    |                                              | 0                   |
|                              |                        |                    |                                              |                     |
|                              |                        |                    | Algement I: right justified<br>Recut Web: 10 | ×                   |
|                              | Remove Template        | Copy Template      |                                              |                     |
|                              | RevealLogis            | Bave               | TegResul always return a result<br>Openior - | ×                   |
|                              |                        |                    | Conditional Value                            |                     |
|                              |                        |                    |                                              |                     |
|                              |                        |                    |                                              |                     |
| Session Infor Terry is using |                        |                    |                                              |                     |
| Devilool                     | 🚍 Application Witzard  | Tog Tempinis: Time | 5. BOFRIEND-TAO-TEMPLATESS                   | 2010/08/26 16:01:13 |

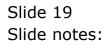

| 🙋 IES Client v8.29 : My II   |                                |                      |                                             |      |    |
|------------------------------|--------------------------------|----------------------|---------------------------------------------|------|----|
| Help Subnik Quit Functions   |                                | D « »                |                                             | ÷ 0  | 8  |
|                              |                                | E 056: Time          |                                             |      |    |
|                              | TAO # 6064<br>Norte <b>713</b> |                      |                                             |      |    |
|                              | Bernove Template               | CopyTemplate         | Algoneri I: tight justified<br>Recut Vieto  | •    |    |
|                              | BenalLouix                     | <u>Eave</u>          | TegResul<br>Operator •<br>Conditional Value | lt ¥ |    |
| Session Infor Terry is using | 105                            |                      |                                             |      |    |
| 🗊 Devitool                   | Application Witzard            | 🏠 Tag Tempinte: Time | 5. BOFRIEND-TAO-TEMPLATESE                  |      | 14 |

Slide 20 Slide notes:

| 🖉 IES Client v8.29 : My IES     |                         |                      |                                                                      | Je                    | × |
|---------------------------------|-------------------------|----------------------|----------------------------------------------------------------------|-----------------------|---|
| Help Subnik Quit Functions      |                         | D « »                |                                                                      | 6 9 6                 |   |
|                                 |                         | E 056: Time          |                                                                      |                       |   |
|                                 | TAO # 0006<br>Name Time |                      |                                                                      | 0                     |   |
|                                 |                         |                      | Algoment <b>is sight justified</b><br>RecultVAdm <b>10</b>           |                       |   |
|                                 | Remove Template         | Copy Templete        |                                                                      |                       |   |
|                                 | BenalLasis              | Save                 | Top Result always coturn a result<br>Operator -<br>Conditional Value | •                     |   |
|                                 |                         |                      |                                                                      |                       |   |
| Session Infor Terry is using IE | S Application Wizard    | 🏠 Tag Tempinis: Time | 5. BOFRID-0-TAG-TBMPLATESS                                           | O 2010/08/26 16:01:14 |   |

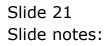

|            |       | v8.29 : My B<br>Quit Functions |                      |         |        |                     |                                       |                       |
|------------|-------|--------------------------------|----------------------|---------|--------|---------------------|---------------------------------------|-----------------------|
| _          | _     | 0                              |                      | <br>) « | >>     | _                   |                                       | ÷ 🕗 😣                 |
| 100        | naole | 2Pre Bun                       | 2 The Tage & Options |         |        |                     |                                       |                       |
| Та         |       | esult Macros                   | S -<br>Value Manez   | z       | sec It |                     | Where is that tag !                   |                       |
|            | 1     | 0001                           | Ficture              |         | 1      |                     |                                       | Select from Tag List  |
|            | z     | 0002                           | Frogram Call         |         | 1      |                     |                                       |                       |
|            | 3     | 0003                           | Runber               |         | 1      |                     |                                       | Search for Tag Number |
|            | 4     |                                | Date                 |         | 1      |                     |                                       |                       |
|            | 5     | 0004                           | Tine                 |         | 1      |                     |                                       | Bearch for Teo Name   |
|            |       |                                |                      |         |        | Ron<br>Tega<br>Nane | Current Tag Focus<br>5<br>000<br>Time | Open the Tan Macro    |
|            |       |                                |                      |         |        |                     |                                       |                       |
| Sec        |       |                                |                      |         |        |                     |                                       |                       |
|            |       |                                |                      |         |        |                     |                                       |                       |
| ۴ <u>–</u> | IX E  | 90 (Add ) 10 (                 |                      |         |        |                     |                                       |                       |

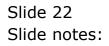

|     |         | v8.29 : My<br>Ouit Functio | r IES<br>ins Commands |     |          |                      |                                          |                         |
|-----|---------|----------------------------|-----------------------|-----|----------|----------------------|------------------------------------------|-------------------------|
| _   |         | 0                          |                       | • 0 | « »      |                      |                                          | () () (X                |
|     | Console |                            |                       |     |          |                      |                                          |                         |
|     |         | esult Maci                 | es: -<br>Value Maner  |     | Exer It. |                      | Where is that tag !                      |                         |
|     |         | DOD1                       | Ticture               |     | 1        |                      |                                          | Belect from Teg List    |
|     | z       |                            | Frogram Call          |     | 1        |                      |                                          | and a first the state   |
|     | 3       |                            | Number:               |     | 1        |                      |                                          | Search for Tag Number   |
|     | 4       |                            | Date                  |     | 1        |                      |                                          | Design for larg burnley |
|     | 5       | 0004                       | Tine                  |     | 1        |                      |                                          | Search for Tag Name     |
|     |         |                            |                       |     |          | Rov<br>Ting:<br>News | Current Tag Focus<br>5<br>0004<br>0 Time |                         |
|     |         |                            |                       |     |          |                      |                                          |                         |
|     |         |                            |                       |     |          |                      |                                          | Open the Tag Macro      |
|     |         |                            |                       |     |          |                      |                                          |                         |
|     |         |                            |                       |     |          |                      |                                          |                         |
|     |         |                            |                       |     |          |                      |                                          |                         |
| Sec |         |                            |                       |     |          |                      |                                          |                         |
|     |         |                            |                       |     |          |                      |                                          |                         |
| E   | Max B   | n Add Inc                  | <b>B</b>              |     |          |                      |                                          |                         |

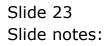

| IES Client v8.29 : My IES     Heb Subnit: Out: Runctions Commands |                                                         |         |
|-------------------------------------------------------------------|---------------------------------------------------------|---------|
| - 0 Q                                                             | U (0) (4 ) (7 ) (6 )                                    | (v) (x) |
| 1 Corace 2Pre flat 2 The Te                                       | an Tokan                                                |         |
|                                                                   |                                                         |         |
| ina trida dar<br>Characteria<br>Chargeri                          | YMERISYMEN Design of lic<br>Training Continent Torry    |         |
| 3                                                                 | 🔘 👪 🧳 🏯 🖴 🖄                                             |         |
| Appearance and Layer<br>Desim Layer<br>Pre-View Layer             |                                                         |         |
|                                                                   | Mass Edit Tex Hames Report Nations<br>OL Access Reports |         |

Slide 24 Slide notes:

| HES Client v8.29 : My IES<br>Heb Subnit Quit Functions Commends |       |                                         |                                                                                                    |       |                                       |         |
|-----------------------------------------------------------------|-------|-----------------------------------------|----------------------------------------------------------------------------------------------------|-------|---------------------------------------|---------|
| Help Subnit Quit Runctions Commands                             |       |                                         | "                                                                                                    |       |                                       | (2) (X) |
| 1 Cornelling 2 Pre Hurr 2 This Te                               | a     |                                         |                                                                                                    |       |                                       |         |
|                                                                 |       |                                         |                                                                                                    |       |                                       |         |
| Registrate Aug<br>Charges<br>Charges                            | YA    | un is whun                              | Design version<br>Science etc.<br>Contract for<br>Contracts                                                        | p#dic |                                       |         |
| j<br>j                                                          | o 🔬 🕻 | •••<br>1 ∺ €                            |                                                                                                    | 2     |                                       |         |
| Appearance and Layout<br>December<br>Pre-View Layout            | En    | natve Litela<br>Utave Taus<br>Tautianea | IES Business Function<br>Temptals Functions<br>Record Floor Functions<br>Record Nerrol Values<br>OL Access Reports |       | iave my Wook<br>Histori Szer<br>Siter |         |
| £                                                               |       |                                         |                                                                                                    |       |                                       |         |

Slide 25 Slide notes:

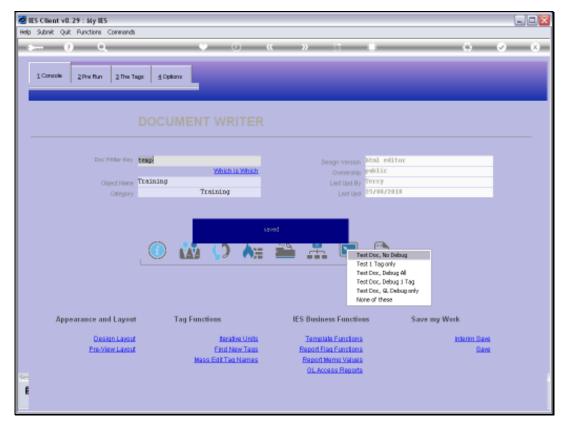

Slide 26 Slide notes:

| ES Client v0. 29 : My IES               |                                                         |                                                                                         | L.E.                |
|-----------------------------------------|---------------------------------------------------------|-----------------------------------------------------------------------------------------|---------------------|
| Help Subnik Quit Runctions Commands     |                                                         |                                                                                         | (a) (z) (x)         |
| 1Corner 2Pre Mar 3 The Te               | # 10#m                                                  |                                                                                         |                     |
|                                         |                                                         |                                                                                         |                     |
| Ban Shide Kay<br>(Ban(1904)<br>(Bangari | Which is Which                                          | Fest 1 Top only<br>Test Doc, Debug All                                                  |                     |
|                                         |                                                         | Test Doc, Debug 1 Tag<br>Test Doc, G. Debug only<br>None of these                       |                     |
| Appearance and Layest                   | Tag Functions                                           | IES Business Functions Save                                                             | my Werk             |
| Design Layout<br>Pre-View Layout        | Terativa Linda<br>Engl New Taus<br>Mass Edit Teg Harnes | Terrotale Functions<br>Report Reg Functions<br>Report Nerro Values<br>OL Access Reports | Histon Sava<br>Sava |
| E                                       |                                                         |                                                                                         |                     |

Slide 27 Slide notes:

|     | ES Client v8.29 : My IES                                                                                       | Companion Wiserd How doll QataMarts                                                                        | Business Modules Action Focus Carlin                                                                                                    | in Select           | ×                                |
|-----|----------------------------------------------------------------------------------------------------|----------------------------------------------------------------------------------------------------|----------------------------------------------------------------------------------------------------|---------------------|----------------------------------|
|     | 1 Coracile 2 Pre Run 2 The Tag                                                                                 | • 0                                                                                                    | « » 8ī                                                                                                    |                     | <ul> <li>∞</li> <li>∞</li> </ul> |
|     | Doc Witter Key T<br>Object Harre<br>Object Harre<br>Object Harre<br>Object Harre<br>T<br>Appearance and Layent | Vinish is Which<br>Training File Executor FileName V127.0.01VBridg Upon Upon Upon Upon Upon Upon Upon Upon | Design Version<br>Ownership<br>Lint Upd By<br>eVD1957957690.Mm<br>Close Publish<br>Inthe File, or CLOSE to gait this function, o<br>for Report in the Report warehouse.<br>IES Business Function | public<br>Terry 010 |                                  |
| Ser | Desian Layout<br><u>Pre-View Layout</u>                                                                        | Berahes Units<br>Entit New Tans<br>Mass Edit Tan Names                                                     | Template Functions<br>Report Flag Functions<br>Report Name Values<br>OL Access Reports                                                                                                    | Sau                 |                                  |

Slide 28 Slide notes:

|     | ES Client v8.29 : My IES                                                                                       | Companion Wiserd How doll QataMarts                                                                        | Business Modules Action Focus Carlin                                                                                                    | in Select           | ×                                |
|-----|----------------------------------------------------------------------------------------------------|----------------------------------------------------------------------------------------------------|----------------------------------------------------------------------------------------------------|---------------------|----------------------------------|
|     | 1 Coracile 2 Pre Run 2 The Tag                                                                                 | • 0                                                                                                    | « » 8ī                                                                                                    |                     | <ul> <li>∞</li> <li>∞</li> </ul> |
|     | Doc Witter Key T<br>Object Harre<br>Object Harre<br>Object Harre<br>Object Harre<br>T<br>Appearance and Layent | Vinish is Which<br>Training File Executor FileName V127.0.01VBridg Upon Upon Upon Upon Upon Upon Upon Upon | Design Version<br>Ownership<br>Lint Upd By<br>eVD1957957690.Mm<br>Close Publish<br>Inthe File, or CLOSE to gait this function, o<br>for Report in the Report warehouse.<br>IES Business Function | public<br>Terry 010 |                                  |
| Ser | Desian Layout<br><u>Pre-View Layout</u>                                                                        | Berahes Units<br>Entit New Tans<br>Mass Edit Tan Names                                                     | Template Functions<br>Report Flag Functions<br>Report Name Values<br>OL Access Reports                                                                                                    | Sau                 |                                  |

Slide 29 Slide notes:

| # 1127.0.0.1 Bridge 01557957690.htm   | - Windows Internet Explorer             |                   | Jek                       |
|---------------------------------------|-----------------------------------------|-------------------|---------------------------|
| (3) (127. D. D. 11(Bridget(D155795769 | u kroni.                                | 🖌 🖂 🔀 Loope       | P -                       |
| File Edit View Favorites Tools Help   |                                         |                   |                           |
| 🚖 Pavatas. 🛛 🖕                        |                                         |                   |                           |
| O DISSTNETERIN Han                    |                                         | 1 · 1 - 2 + • • • | Safety + Toole + 🔞 +      |
|                                       |                                         |                   |                           |
|                                       |                                         |                   |                           |
|                                       |                                         |                   |                           |
|                                       |                                         |                   |                           |
|                                       |                                         |                   |                           |
|                                       |                                         |                   |                           |
|                                       |                                         |                   |                           |
|                                       |                                         |                   |                           |
|                                       |                                         |                   |                           |
|                                       |                                         |                   |                           |
|                                       |                                         |                   |                           |
|                                       |                                         |                   |                           |
|                                       |                                         |                   |                           |
|                                       |                                         |                   |                           |
|                                       |                                         |                   |                           |
|                                       |                                         |                   |                           |
|                                       |                                         |                   |                           |
|                                       |                                         |                   |                           |
|                                       | (10000000000000000000000000000000000000 | 😧 Internat        | 7 <sub>8</sub> + 9,100% + |
|                                       | INTERNET                                | C INTERNE         | all a strong .            |

Slide 30 Slide notes:

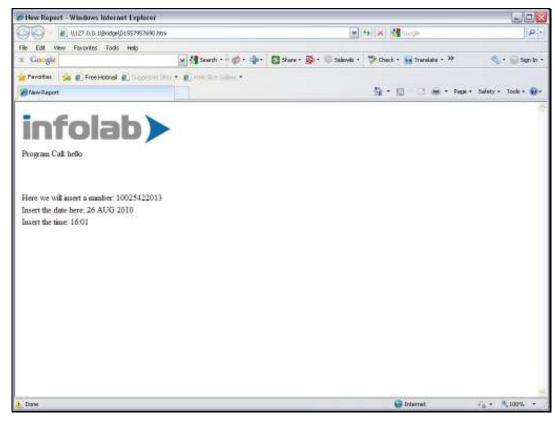

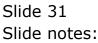